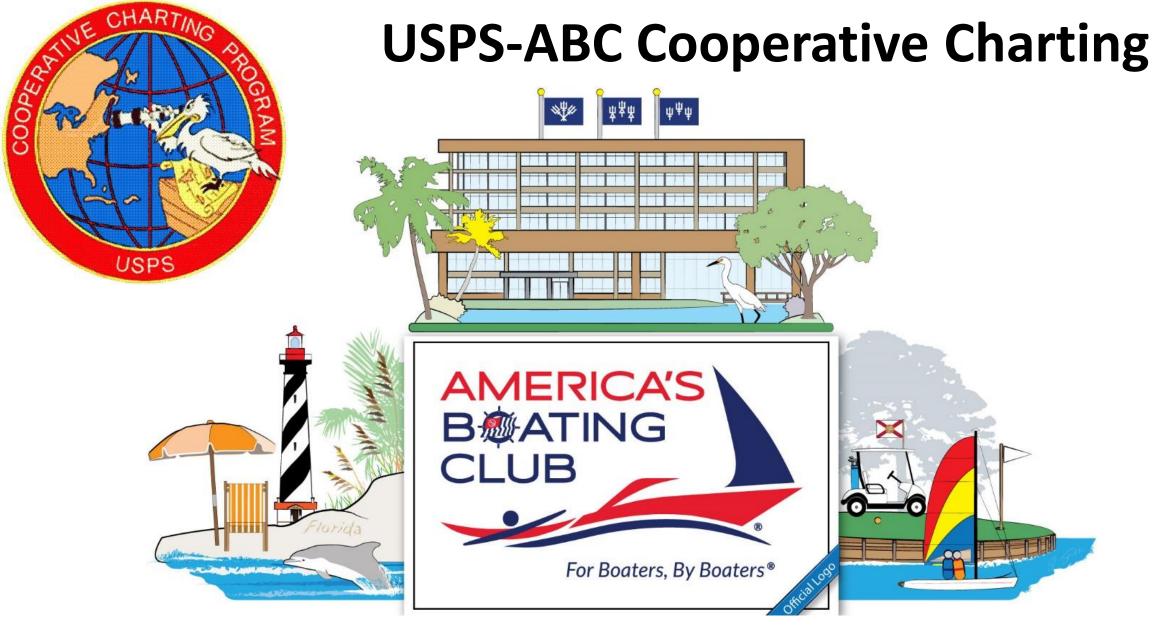

New Program Developments, Governing Board 2023

# **Cooperative Charting Activities**

- Geodetic marker recoveries
- Nautical surveys
  - ATONs discrepancies, verifications and inspections
  - Bridges discrepancies and verifications
  - USACE chart surveys NEW
  - NOAA chart surveys NEW
  - Marina surveys

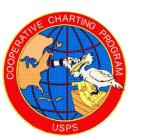

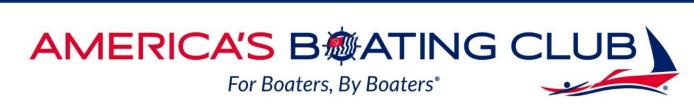

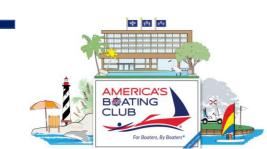

## **Special Note**

 Both of these new features consist of a two part Reporting requirement

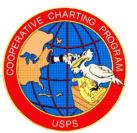

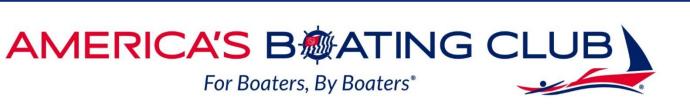

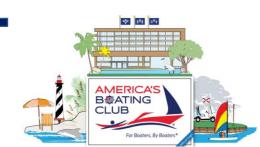

## **USACE Chart Survey**

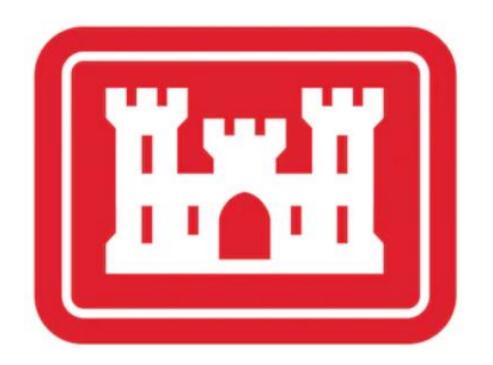

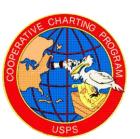

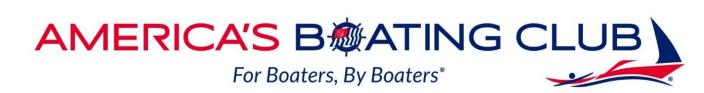

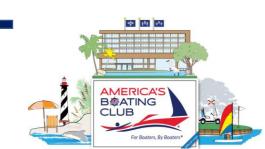

# **USACE Chart Survey**

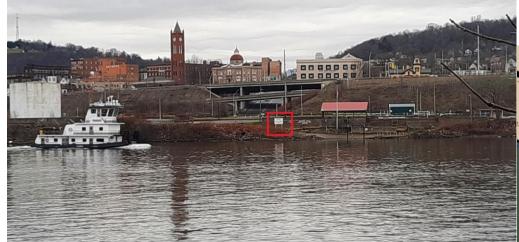

Ohio River, Newell, WV - mile 43

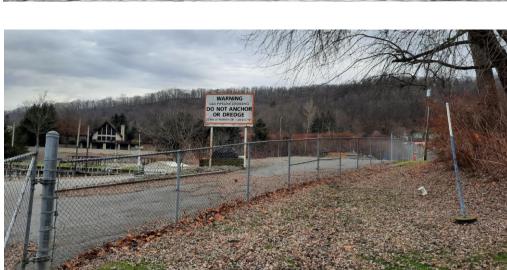

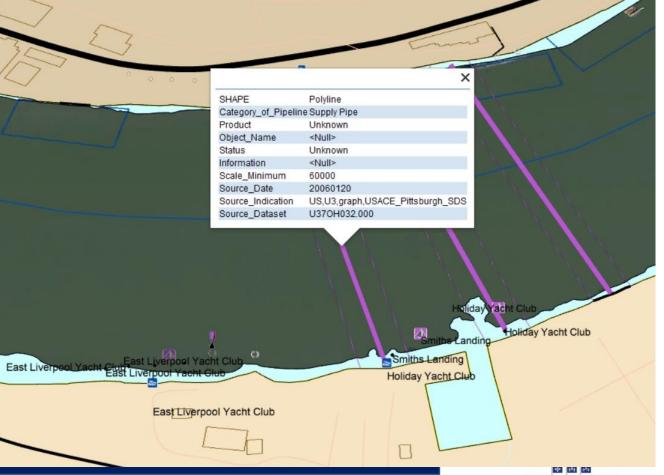

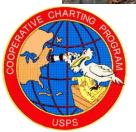

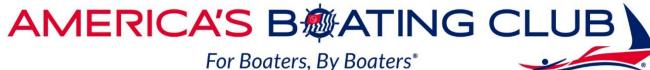

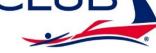

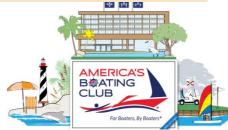

# USACE IENC Discrepancy Reporting Tool

Part 1

Instructions for Use

# Reporting Note

- Refer to the SOP for the following
  - Chart discrepancies to report
  - Procedure
  - Accessing the IENC Discrepancy Reporter
  - Using the IENC Discrepancy Reporter

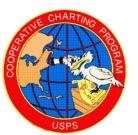

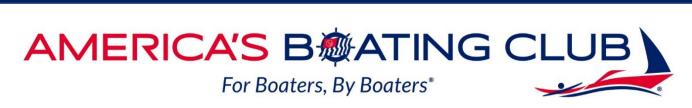

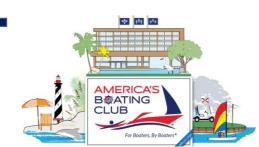

# Using the IENC Discrepancy Reporter

- Email (Optional)
  - An email address is necessary if you would like a response to your report
- Customer Type
  - Use the drop-down menu to choose what type of user you are
- Enter Your Comment or Question
  - Include detailed information regarding the discrepancy or issue that was found
- Product Type
  - IENC, Paper Chart book, Other

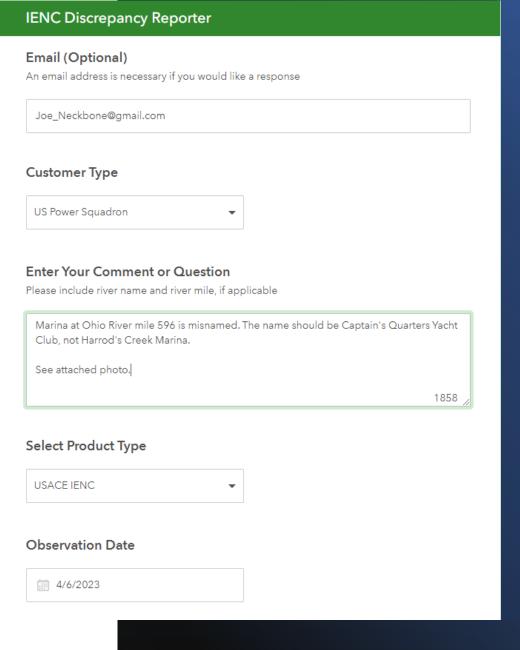

# Using the IENC Discrepancy Reporter

- Location of Discrepancy
  - Enter the location of the issue, this can be done by:
    - Sharing your location
    - Searching for a specific address or location
    - Moving to the location on the map
- Attach File (Optional)
  - Add an image or a file
- Submit
  - Once your report has been submitted, if an email is requested, you will receive one in approximately 10 minutes acknowledging receipt. **IENC Discrepancy Reporter**

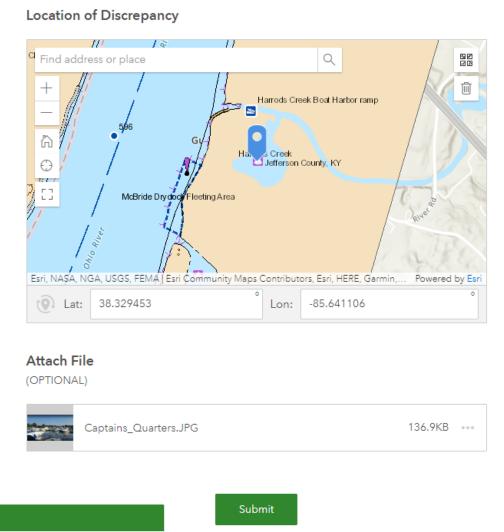

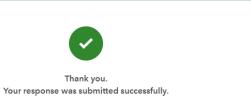

### **Caution Note**

Use the browser print function to print a copy of the report before you hit the "submit" tab. This copy of your information will be needed when you submit your report as a Nautical Report.

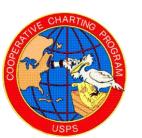

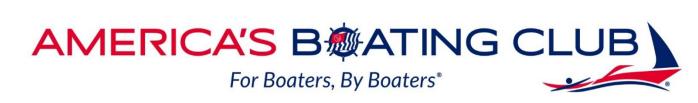

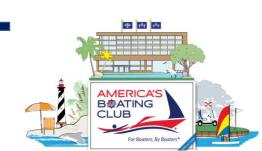

#### Now What?

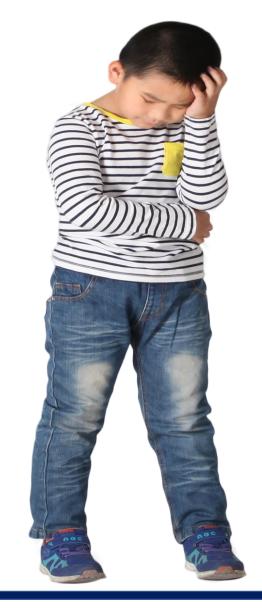

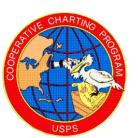

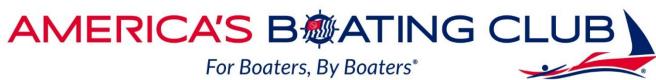

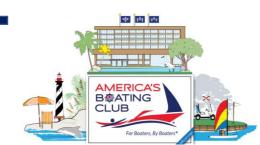

### **Jotform Part 2**

To receive credit for your work you will also need to file your report in Jotform

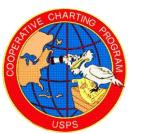

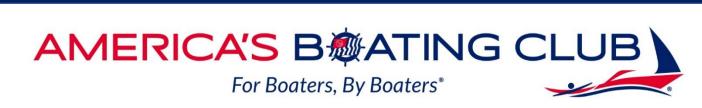

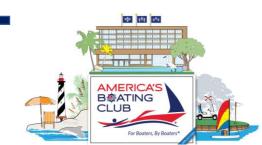

# Procedure to file report in Jotform

- Open the Nautical Reporting form as for an ATON report
- Under 1<sup>st</sup> Report Item use USACE Chart Discrepancy
- Complete information as required
- Upload the PDF of your IENC Discrepancy report and mail confirmation
- Continue to complete the report with additional items if applicable

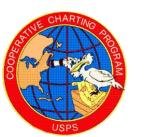

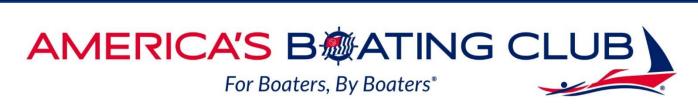

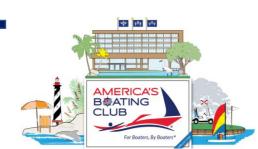

- Note
- You may submit up to five chart discrepancies in one report
- However, each must have its own separate report form attached
- Click "submit" and your report will be sent for review by a National Committee member

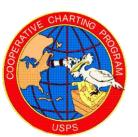

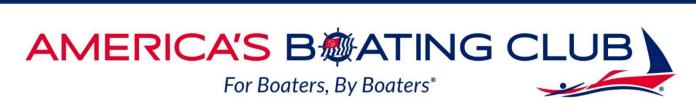

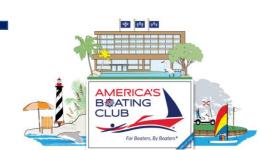

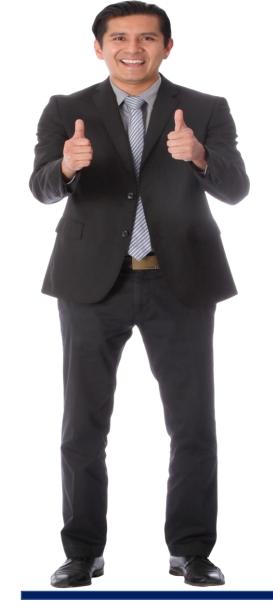

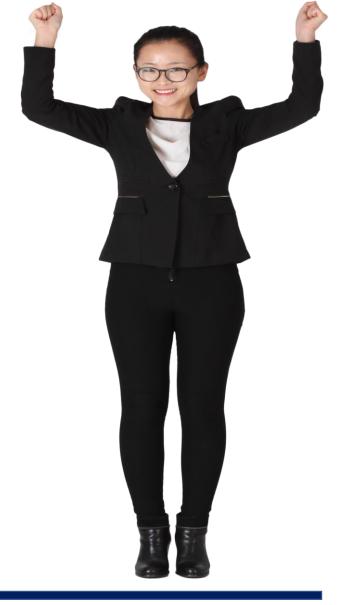

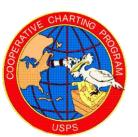

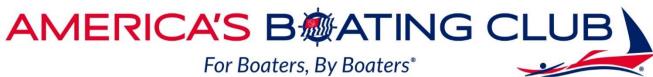

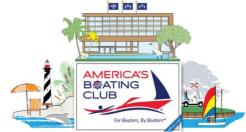

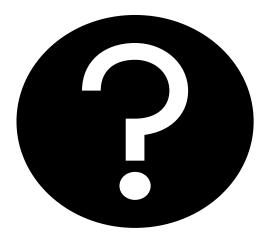

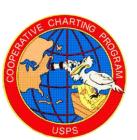

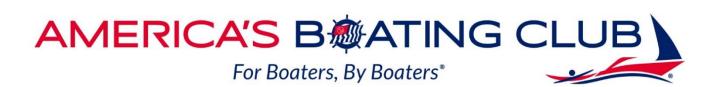

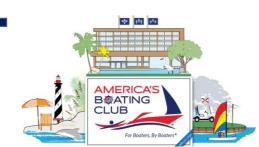